## Google ullo

## **Building a Business Web Presence Using Blogger APIs**

Brett Morgan and Pat Coleman May 11, 2011

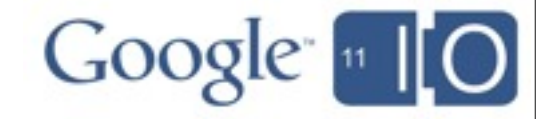

Building a Business Web Presence Using Blogger APIs

1.Why use Blogger? 2.How to use Blogger as a platform 3.Using GWT with Blogger

Hashtags: **#io2011 #GoogleAPIs** Feedback: **http://goo.gl/vzi6r**

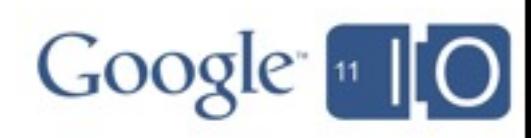

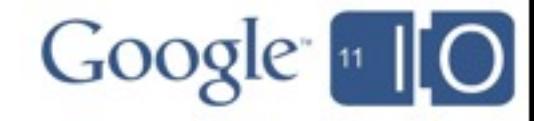

- 400 Million active Readers
- 50 languages
- 75% of traffic from outside the US
- 250,000 new words a minute

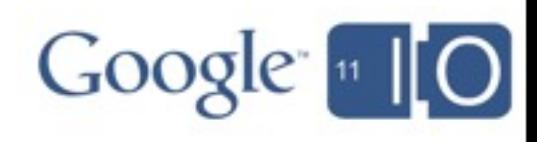

#### 100% Uptime

*December 17, 2010, by Royal Pingdom:*

http://royal.pingdom.com/2010/12/17/the-most-reliable-and-unreliable-blogging-services-2/

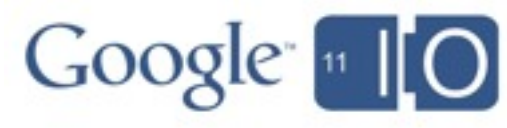

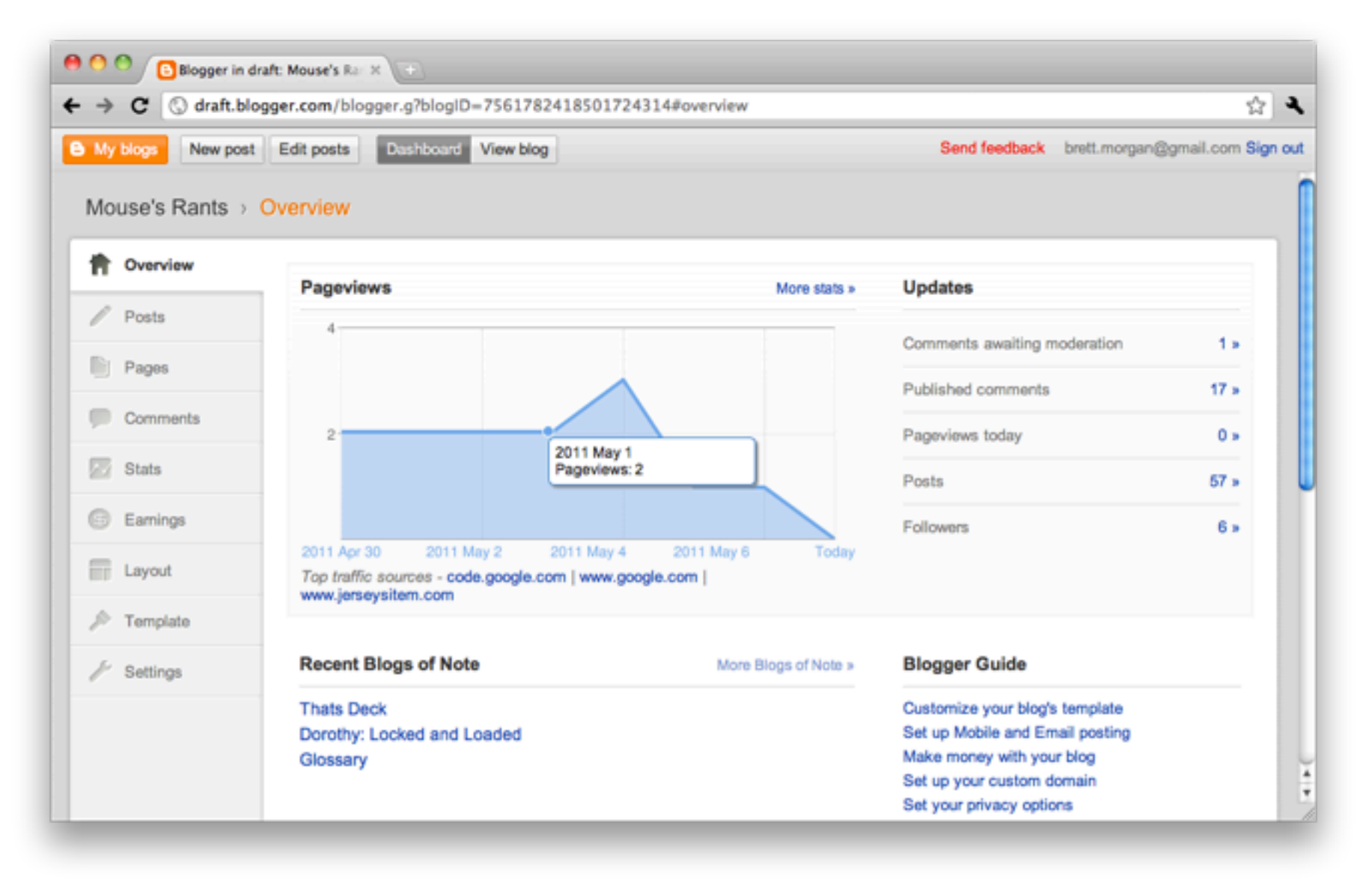

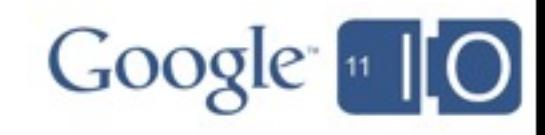

### How to use Blogger

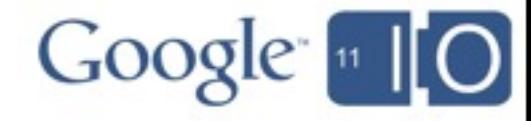

## How to use Blogger

Using Blogger as your platform

The 3 ways to make this *your* website

- Templates
- JavaScript
- RESTful APIs

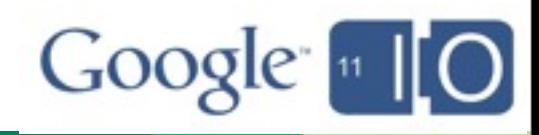

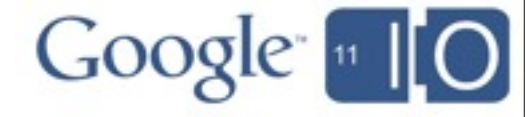

```
<b:if cond='data:mobile'>
   <h1 class='title' style='...'>
     <b:include name='title'/>
  \langle/h1>
   <b:include name='description'/>
\langle b: e \, s \rangle<div expr:style='&quot;background-image: url(\&quot;&quot;
+ data:sourceUrl + " \" ) ; " '>
     <h1 class='title' style='...'>
      \langle b:inc]ude name='title'/>
    \langle/h1>
     <b:include name='description'/>
  \langle div>
\langle/b:if>
```
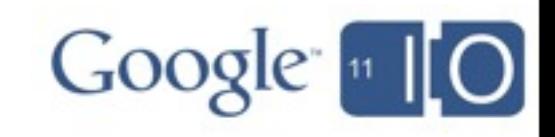

```
<b:if cond='data:mobile'>
   <h1 class='title' style='...'>
     <b:include name='title'/>
  \langle/h1>
   <b:include name='description'/>
<b:else/>
  <div expr:style='&quot;background-image: url(\&quot;&quot;
+ data:sourceUrl + " \" ) ; " '>
     <h1 class='title' style='...'>
       <b:include name='title'/>
    \langle/h1>
     <b:include name='description'/>
  \langlediv></b:if>
```
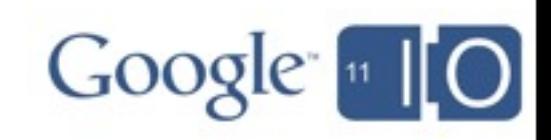

```
<b:if cond='data:mobile'>
   <h1 class='title' style='...'>
     <b:include name='title'/>
  \langle/h1>
   <b:include name='description'/>

  \leqdiv expr:style='"background-image: url(\""
+ data: sourceUrl + " \" ) ; " '>
     <h1 class='title' style='...'>
      \langle b : \text{include name} = \text{tritle}\langle/h1>
     <b:include name='description'/>
  \langlediv>
```
 $\langle$ /b:if>

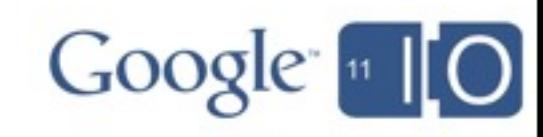

```
<b:if cond='data:mobile'>
   <h1 class='title' style='...'>
    \langle b : \text{include name} = \text{tritle'} \rangle\langle/h1>
   <b:include name='description'/>

  <div expr:style='&quot;background-image: url(\&quot;&quot;
+ data:sourceUrl + " \" ) ; " '>
     <h1 class='title' style='...'>
       \langle b : \text{include name} = \text{tritle}\langle/h1>
     <b:include name='description'/>
  \langlediv>\langleb:if>
```
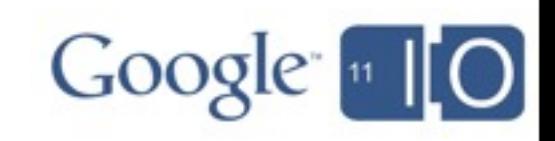

```
<b:if cond='data:mobile'>
   <h1 class='title' style='...'>
     <b:include name='title'/>
   </h1>
   <b:include name='description'/>
<b:else/>
  \langlediv expr:style='"background-image: url(\""
+ data:sourceUrl + " \" ) ; " '>
     <h1 class='title' style='...'>
      \langle b : \text{include name} = \text{tritle}\langle/h1>
     <b:include name='description'/>
  \langlediv>
\langle/b:if>
```
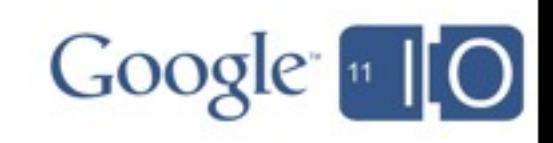

```
<b:if cond='data:mobile'>
   <h1 class='title' style='...'>
     <b:include name='title'/>
 \langle/h1>
  <b:include name='description'/>
<b:else/>
 \langlediv expr:style='"background-image: url(\""
+ data: sourceUrl + " \" ); " '>
     <h1 class='title' style='...'>
       <b:include name='title'/>
    </h1>
    <b:include name='description'/>
  </div>
</b:if>
```
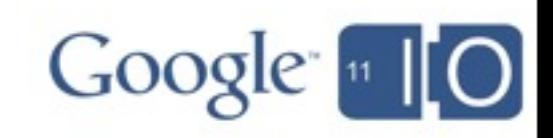

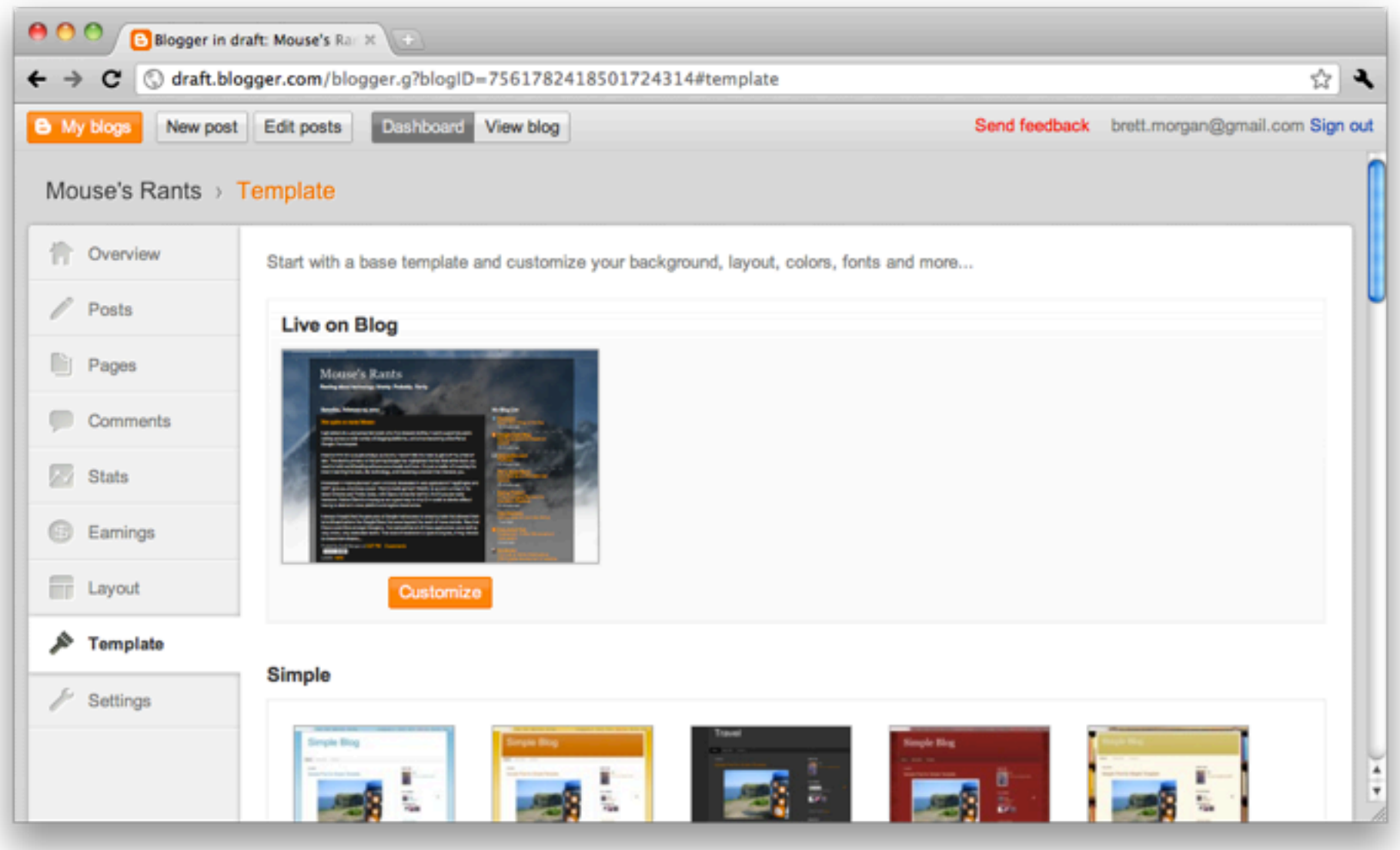

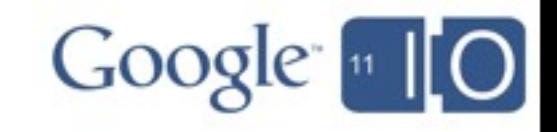

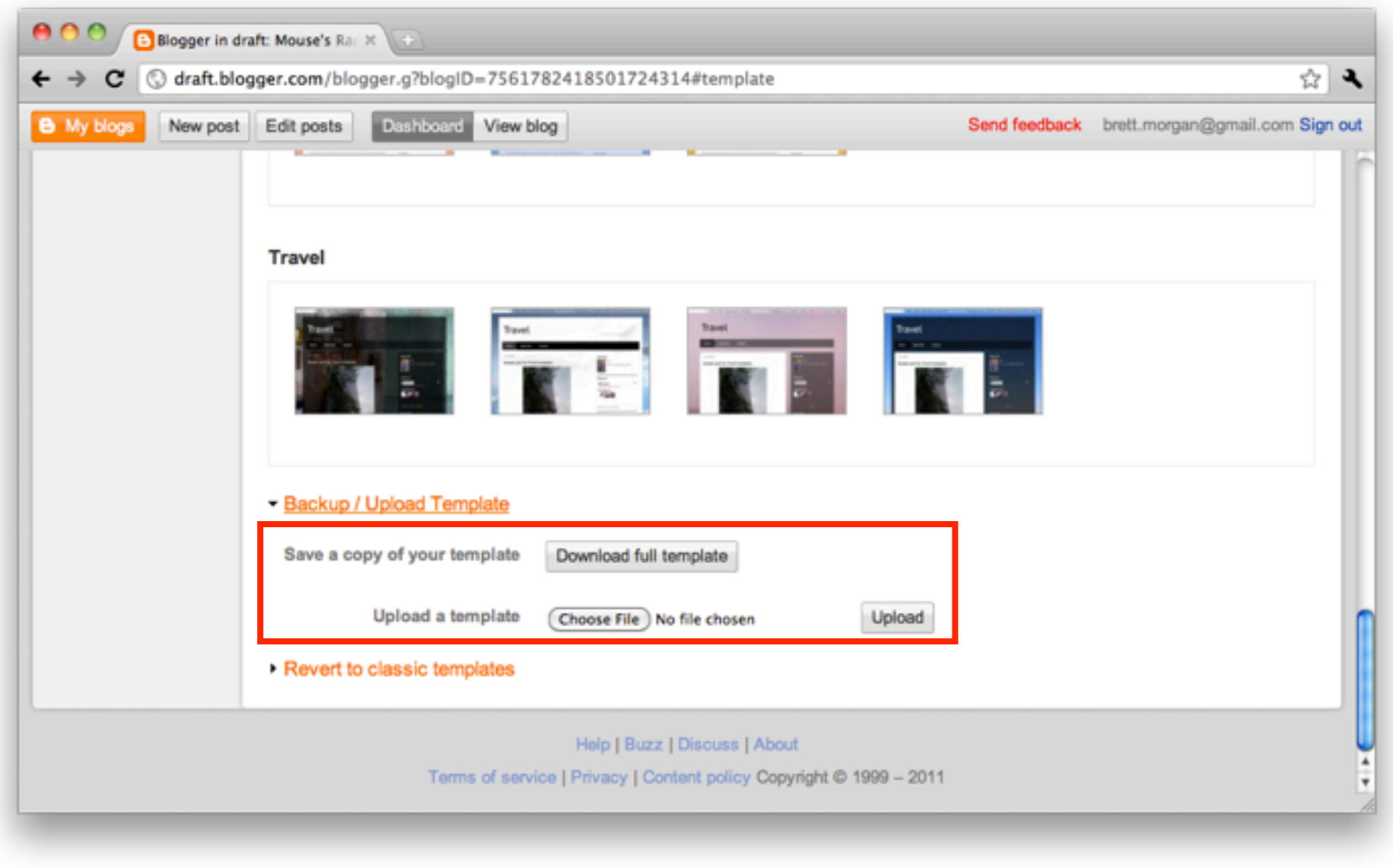

Google 10

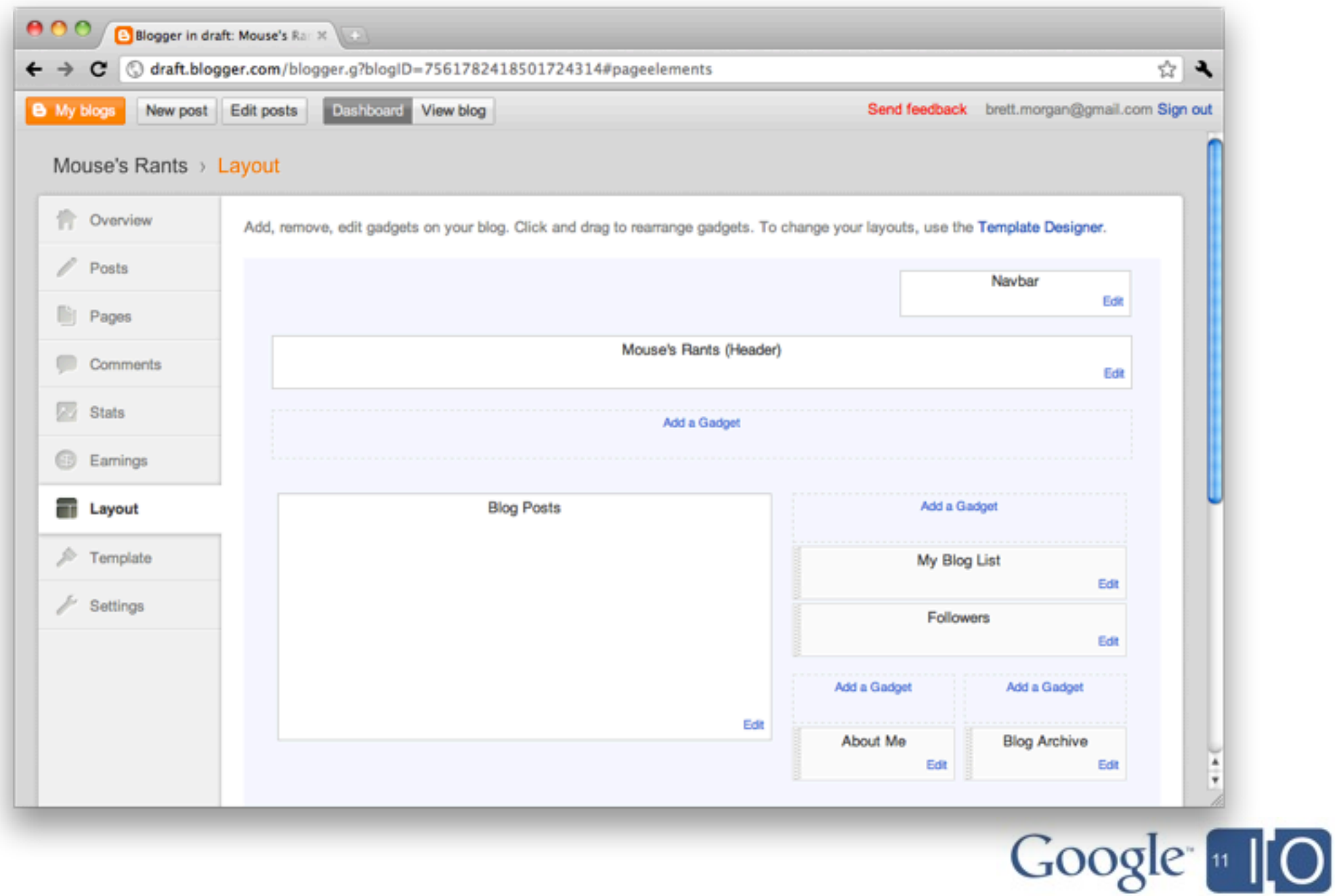

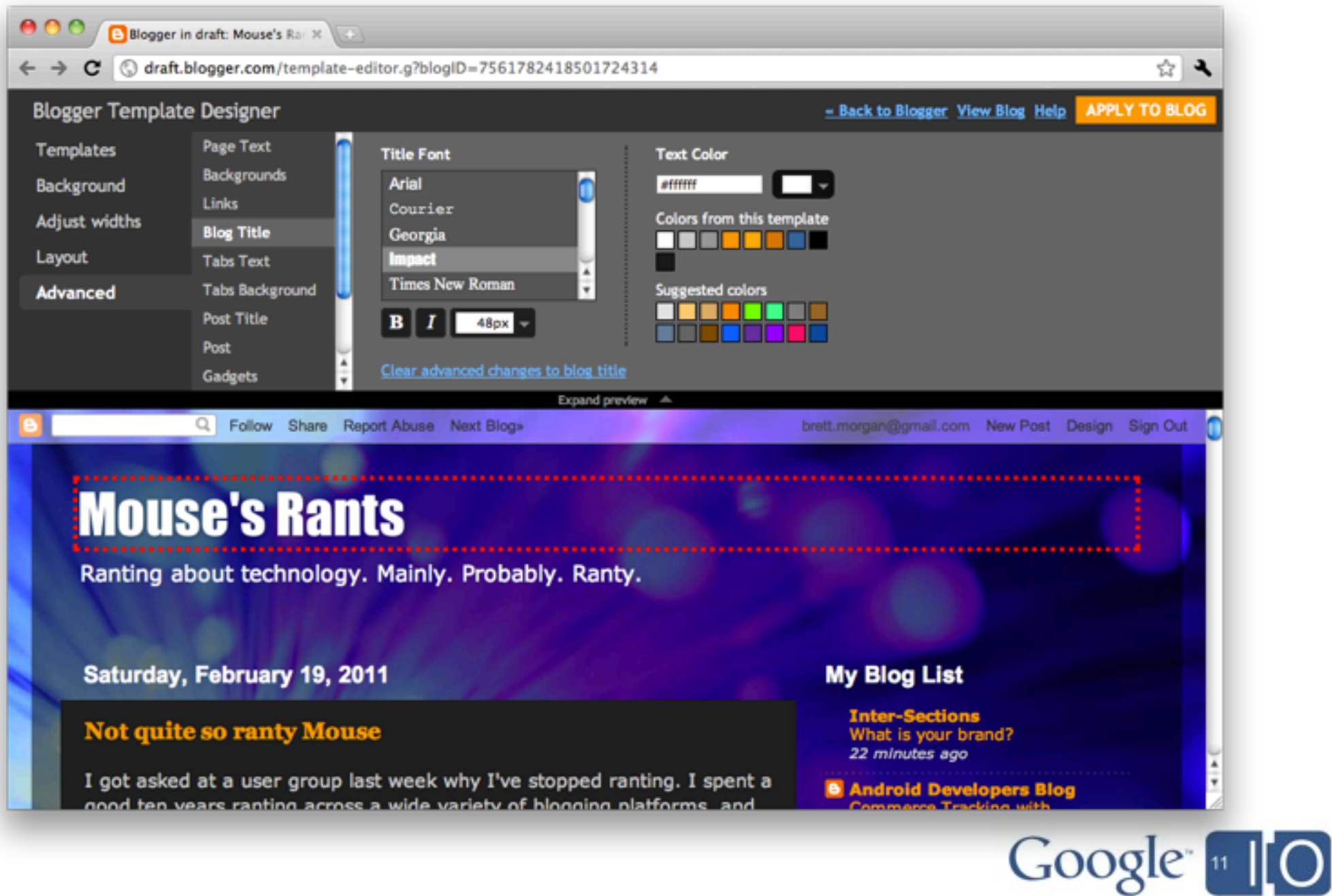

## Using JavaScript in Blogger

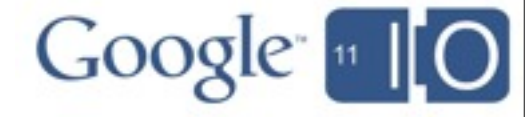

## Using Javascript in Blogger

#### You can:

- Embed JavaScript inside templates
- Render the blog in a completely new way
	- o Dynamic and interactive
	- o Encourage exploration

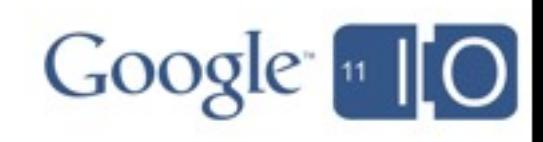

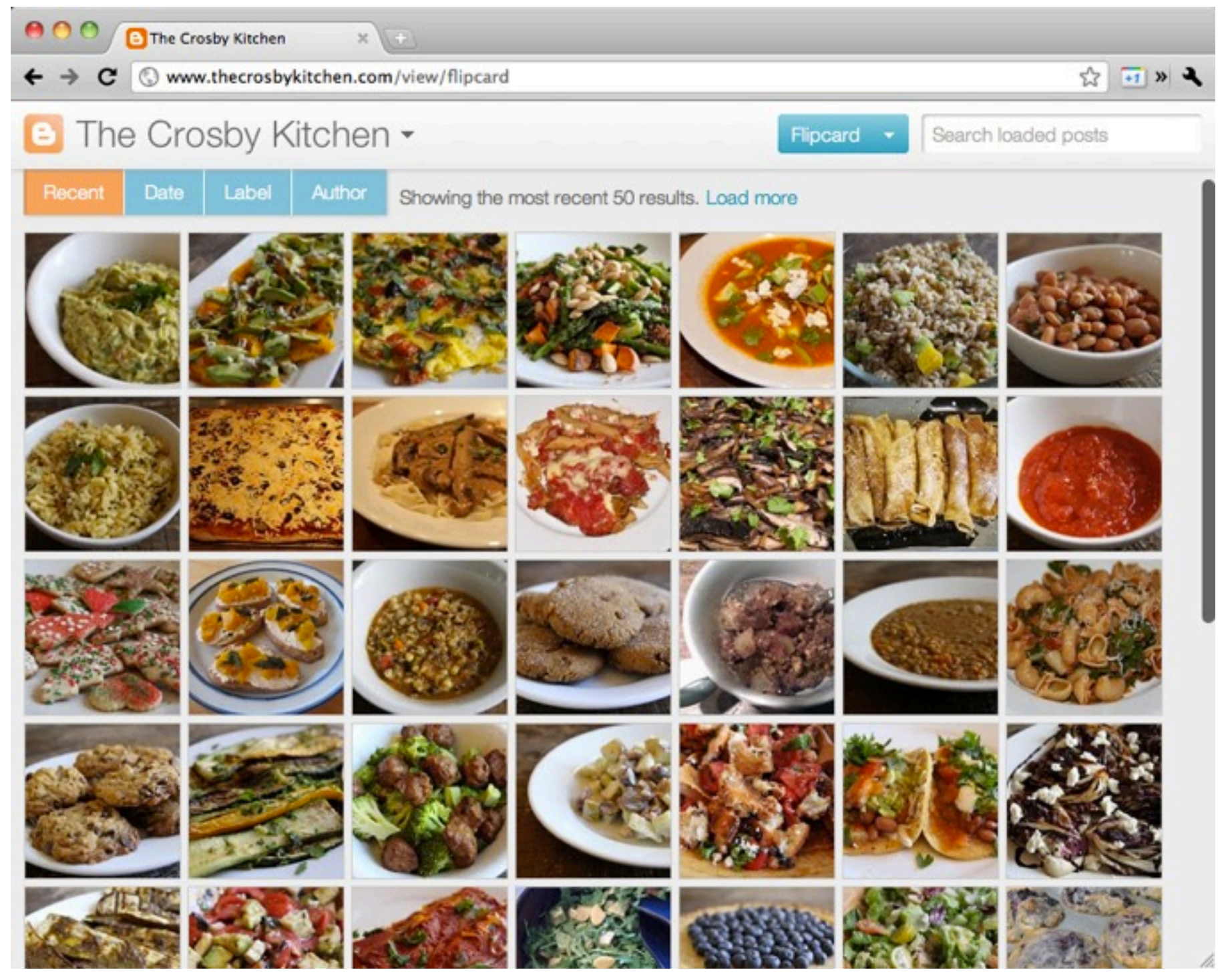

http://www.thecrosbykitchen.com/view/flipcard

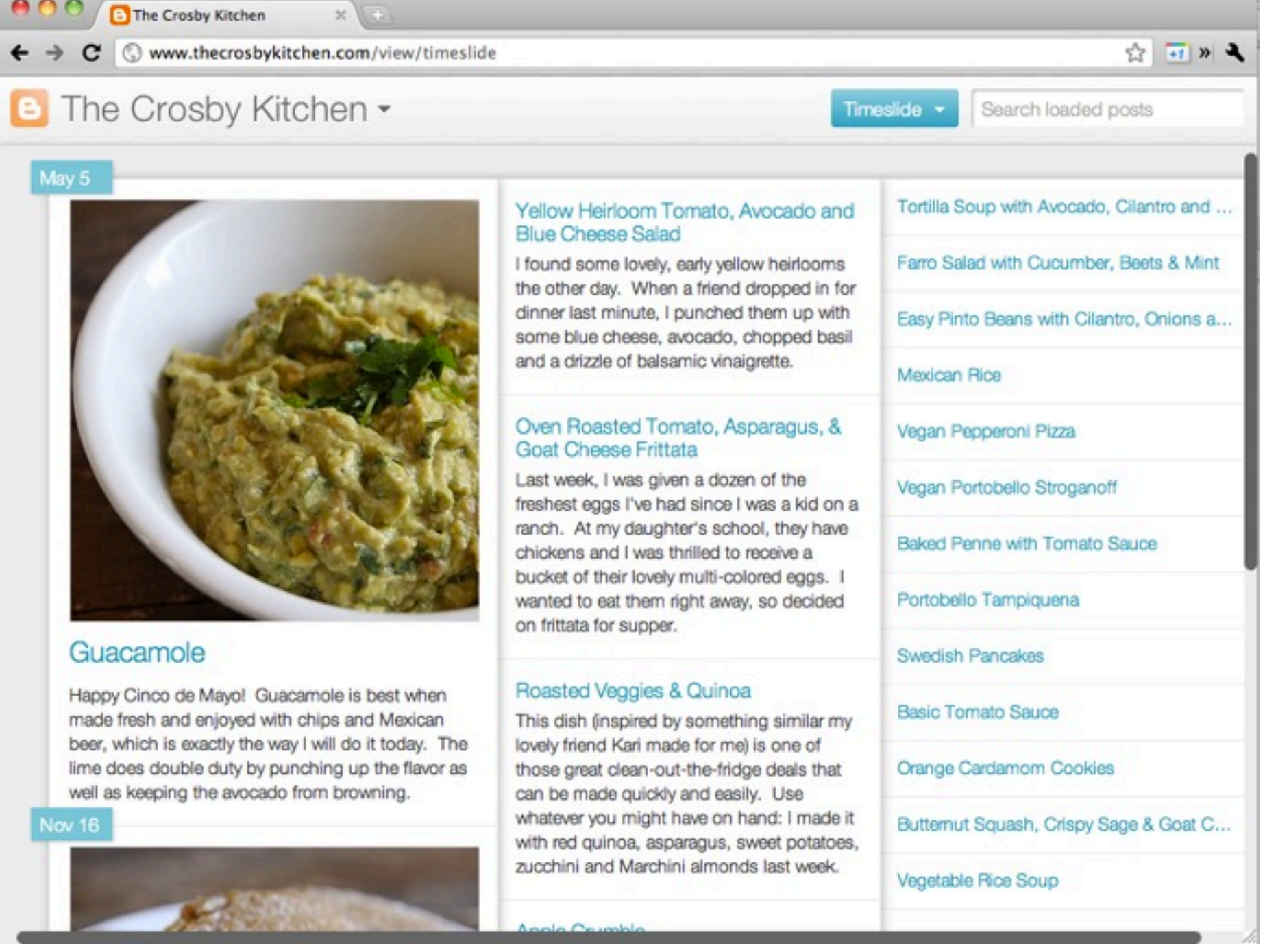

http://www.thecrosbykitchen.com/view/timeslide

![](_page_24_Picture_1.jpeg)

#### Using RESTful APIs with Blogger What can you do with these APIs?

#### You can:

- Fetch blog info
- Fetch list of blog posts
- Fetch blog post
- Fetch blog post comments
- Fetch page

#### When you are:

- Using JavaScript
- Retrieving content using your own server
- Building alternate front ends

![](_page_25_Picture_11.jpeg)

https://www.googleapis.com/blogger/v2/blogs/*blogId*

```
"id": "123456",
"name": "My Blog",
"pageCount": 1,
 "postCount": 3,
"locale": { ... }
```

```
"kind": "blogger#blog",
 "description": "A blog about...",
"created": "1304047706211",
"updated": "1304594182538",
 "link": "http://blog.blogspot.com",
```
![](_page_26_Picture_4.jpeg)

 $\{$ 

}

https://www.googleapis.com/blogger/v2/blogs/*blogId*/posts

```
{
  "kind": "blogger#postList",
  "items": [
 {
      "kind": "blogger#post",
 ...
     },
 ...
\overline{\phantom{a}}}
```
![](_page_27_Picture_3.jpeg)

https://www.googleapis.com/blogger/v2/blogs/*blogId*/posts/*postId*

```
"id": "123456",
  "blogId": "12345678",
  "author": {
   "name": "Jane",
 ...
```

```
"kind": "blogger#post",
"name": "Post title",
"content": "I was out walking the dog.",
 "id": "1234567",
```
![](_page_28_Picture_4.jpeg)

}

...

}

 $\{$ 

https://www.googleapis.com/blogger/v2/blogs/*blogId*/posts/*postId*/comments

```
{
  "kind": "blogger#commentList",
   "items": [
 {
       "kind": "blogger#comment",
 ...
     },
 ...
\overline{\phantom{a}}}
```
![](_page_29_Picture_3.jpeg)

https://.../blogger/v2/blogs/*blogId*/posts/*postId*/comments/*commentId*

```
 "blogId": "12345678",
 "author": {
 "name": "Jane",
   ...
 }
```

```
"kind": "blogger#comment",
"id": "1234567890",
 "postId": "123456789",
"content": "I saw you the other day...",
 "id": "1234567",
```
![](_page_30_Picture_4.jpeg)

...

}

 $\{$ 

https://www.googleapis.com/blogger/v2/blogs/*blogId*/pages

```
{
  "kind": "blogger#pageList",
  "items": [
 {
      "kind": "blogger#page",
 ...
     },
 ...
\overline{\phantom{a}}}
```
![](_page_31_Picture_3.jpeg)

https://www.googleapis.com/blogger/v2/blogs/*blogId*/pages/*pageId*

```
 "blogId": "12345678",
 "author": {
 "name": "Jane",
   ...
```

```
"kind": "blogger#page",
"id": "1234567890",
"name": "A Static Page...",
 "content": "Page content in HTML",
```

```
"id": "1234567",
```
![](_page_32_Picture_5.jpeg)

}

...

}

 $\{$ 

![](_page_33_Picture_1.jpeg)

How to write a GWT client app for a product-per-day business.

Framework:

![](_page_34_Figure_3.jpeg)

Step 1: Use the blog resource for an introductory page.

![](_page_35_Figure_2.jpeg)

Step 2: Display product information from post data.

![](_page_36_Figure_2.jpeg)

Step 3: Use the list of posts to display past products.

![](_page_37_Figure_2.jpeg)

Step 4: Fetch comments and display for each post.

![](_page_38_Figure_2.jpeg)

## Building a Business Web Presence Using Blogger APIs

1.Why use Blogger

2.How to use Blogger as a platform

- o Templates
- o Javascript
- o RESTful APIs
- 3.Using GWT with Blogger

Hashtags: **#io2011 #GoogleAPIs** Feedback: **http://goo.gl/vzi6r**

![](_page_39_Picture_8.jpeg)

## Building a Business Web Presence Using Blogger APIs

## Q & A

brettmorgan@google.com @DomesticMouse http://groups.google.com/group/bloggerDev

![](_page_40_Picture_3.jpeg)

# Google [11][O